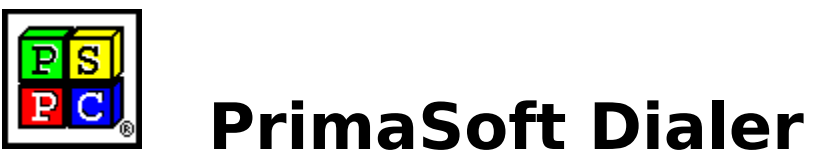

**Help Contents:**

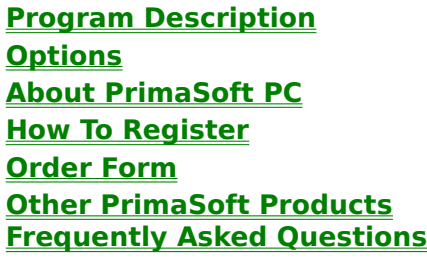

# **About PrimaSoft PC, Inc.**

PrimaSoft PC, Inc., a Canadian software company, specializes in developing utility software for PC users. To date, the company has developed a number of DOS and Windows - based utility packages, such as text editors, organizers, catalogues, personal information managers which are currently distributed as shareware all over the world.

Over the past three years, PrimaSoft PC has designed and implemented about 30 Windows programs that are distributed as PrimaSoft Windows Collection. All programs use a book-like user interface that seems to be well received by most users, especially computer novices.

Beginning with Internet Organizer, PrimaSoft introduces a new product line based on greatly improved user interface and powerful DBase database engine (industry standard). New products should appeal to both beginners as well as sophisticated users and corporations (the software can be used in multiuser environments).

**Contact Information**

## **Contact Information**

PrimaSoft PC, Inc.P.O. Box 456Surrey, BC V3T 5B7CANADA

**Phone: 1-604-951-1085 Compuserve: 74643,2635 Internet e-mail address: abrzezin@direct.ca Americal Online: Microsoft Network: Primasoft**

**Internet home page: http://www.primasoft.com**

# **Frequently Asked Questions**

**What happens after I register? How can I register your software? What is shareware? What are the differences between the shareware and registered versions of your software? Is there a printed manual included with your registered version? Can I register using my credit card? Where can I find the shareware versions of all your programs? How can I learn about new versions of your software?**

# **What happens after I register?**

After you register PrimaSoft software one of the following things can happen:

**1**) You will receive diskettes with the registered version of the program. The registered version is functionally identical to the shareware version but the Registration Reminder screen is no longer displayed and the program is not time-limited. We will always send you the latest version of the program.

**2**) If you register on-line on the Internet through one of our on-line stores you will be able to download the registered version of the program - in this case we will not send you diskettes by mail.

**3**) If you register by sending us the encrypted registration form by e-mail (or through SWREG on Compuserve) we can send you the registration code by e-mail. After you enter the registration code into the shareware version it will be transformed into the registered version. This way you don't have to wait for a diskette (which can take up to 2 weeks) and you are saving the environment (why waste the diskette, envelope, etc.). If you still want a diskette, however, just let us know and we will gladly send it to you.

# **Registering with PrimaSoft PC**

Choose the most convenient way to register/order the program.

Program price: **15 US\$ (20 CDN\$)**

### **1) Money Order, Check, or Cash**

Please send your money order, check (drawn on Canadian or American Bank), or cash with a registration form to the following address.

**PrimaSoft PC, Inc. P.O. Box 456** Surrey, BC V3T 5B7 **CANADA**

### **2) Credit Card Orders**

We accept Visa Card orders. Please send us a registration form with the card number, the cardholder name and the expiration date. You may send all this information to the address mentioned above or by:

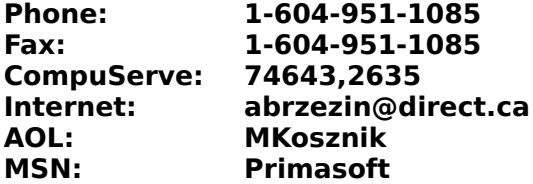

IMPORTANT: For those who want to send us an order form as an e-mail with the attached encrypted file (order.enc). Do it in the following way:

- Open the Order Form dialog box and fill the form.

- In order to encrypt the form click on the Save push button (the order.txt, order.enc files will be created)

- You may check the order.txt file with a Notepad or a Text editor (the same ecnrypted info is in order.enc file)

- Create and send an e-mail with the attached file (order.enc)

- From INTERNET - then send to our INTERNET address.

- From COMPUSERVE - then send to our COMPUSERVE address.

- From America OnLine - then send to our America OnLine address.

- From Microsoft Network - then send to our Microsoft network address.

Files Attached to e-mail messages are not preserved when the source and the destination are not on the same on-line system.

### **3) INTERNET Registration Through PrimaSoft's Home Page (all major credit cards accepted)**

You need a World-Wide Web browser. You may visit our HOME PAGE, use address:

**http://www.primasoft.com**

### **4) INTERNET Registration Through First Virtual (all major credit card accepted)**

You need a World-Wide Web browser.

You may visit our HOME PAGE at First Virtual directly, use address: http://www.infohaus.com/access/by-seller/PrimaSoft\_Inc

1) Locate the following Internet Site: http://www.fv.com

2) Find the information on how to open a buyer's account at First Virtual (it's easy and you only do it once; your credit card information approved through phone line)

3) After you have opened a buyer's account enter the First Virtual Infohause (on-line shopping mall)

4) Browse the catalog by seller and select PrimaSoft PC, Inc.

5) Select the program you want and download it (just click on the icon)

### **5) Compuserve Registration**

Compuserve provides a convenient on-line registration system. Just GO SWREG and place an order. The payment will be billed to your Compuserve Statement. You will be asked for the Product Number, keep it handy.

**GO SWREG Product Number: 11251**

### **What is shareware?**

Shareware is a marketing method of computer software in which the user has a chance to try the software before buying it (Try-Before-You-Buy). The user can freely copy the shareware version of the program and install it on his/her computer. After the evaluation period (typically about 4 weeks), if the user decides that he/she likes the program and wants to use it, he/she should register the program by sending the registration fee to the program author.

# **What are the differences between the shareware and registered versions of your software?**

Assuming you have the latest shareware version of our software there are no functional differences between the Shareware and Registered versions. The Registered version will not display the Registration Reminder screens and is not time-limited.

## **Is there a printed manual included with your registered version?**

No, we don't include any printed documentation. You will only receive a short letter with Installation instructions. If you have problems using our software try reading help messages. Once you learn how to use one of our programs you should have no trouble using all our other programs.

# **Can I register using my credit card?**

You can register over the phone, through on-line systems (Compuserve, AOL, Internet, MSN), or regular mail using your VISA Card. IMPORTANT: For those who want to send us an order form as an e-mail with the attached ecrypted file (order form file). Do it in the following way:

- From INTERNET then send to our INTERNET address.
- From COMPUSERVE then send to our COMPUSERVE address.
- From America OnLine then send to our America OnLine address.
- From Microsoft Network then send to our Microsoft network address.

# **Sources of PrimaSoft PC programs**

### **1) Internet**

To find our products on the Internet:

Connect with our Home Page : **http://www.primasoft.com**

Connect with our Home Page at First Virtual : http://www.infohaus.com/access/by-seller/PrimaSoft\_Inc

### **2) Compuserve**

To find our products on Compuserve:

Go WINPROD and do search by contributor id:74643,2635 Go WINSHARE and do search by contributor id:74643,2635

### **3) America Online**

To find our products on AOL:

Use the KEYWORD function (under GO TO menu item). Enter the keyword "PrimaSoft", which will take you to the main menu of the PrimaSoft's Forum.

### **4) Microsoft Network**

On the Microsoft Network do:

Select Edit/Go To/Other Location menu function. Then type in Primasoft and click on the OK button.

### **5) From authors**

Contact us.

# **How can I learn about new versions of your software?**

You should visit one of our Web Pages on regular basis. Our Web Pages are the first palce where new releases of our software are be announced. **Location of PrimaSoft home pages on WWW**

# **Program Description**

PrimaSoft Dialer is a little utility program that dials phone numbers for you. You MUST have a modem for Dialer to be useful. This program will save you time by giving you quick access to your Phone Directory and by dialing for you. It will also redial automatically when the line is busy. Dialer can also save you money by allowing you to monitor the time and calculating the cost of the current phone call.

Before you start dialing you should check if the modem options are correct. They are essential for the proper program operation. Use Add, Edit and Remove functions to modify your Phone Directory.You can select the Number To Dial by:1) clicking on the down arrow and selecting the number from the list; this list can hold up to 25 numbers that you used recently (History List).2) clicking on the item in the Directory list;Also, you can type in the number you want to dial directly into the Number To Dial edit box (you don't need to create Directory entries for every number you dial). There are 2 versions of PrimaSoft Dialer:1) 16-bit version: works under both Windows 3.1 and 95;2) 32-bit version: works under both Windows 95 and NT.If you use Windows 95 you should probably get the 32-bit version of Dialer. It installs itself on the Icon Tray so you can have it there all day and quickly access when you want to make a phone call.

# **Order Form**

To serve you better, we request that you fill this form and mail it to us with your payment.

Choose the most convenient way to register/order the program.

When you give us information about yourself ( your name and how to contact you), we will send you upcoming program updates, and notify about exciting new products that we develop.

#### **Name**

Enter the name of the person or company you wish the software to be licensed to.

**Address1-Address5** (number, street name, city, state/prvince, postal code, country) Enter the mailing address here.

#### **Telephone number**

Enter the phone number with the applicable area code.

#### **E-Mail address**

Enter your Internet email adrress.

#### **Source**

We are interested about the place you have received our software from.    Select one of the values in the list, or write your own source.

#### **Comments and Suggestions**

In the never-ending quest for perfection, we keep on constantly revising and updating our software. Send us your comments, and help us achieve our goals!

#### **Payment form**

Select a method of payment from the drop-down list.

#### **VISA card number and expiration date**

This part applies only if you have selected option "VISA" above.

#### **Program version**

Program version will depend on your operating system. This application requires Microsoft Windows (TM).

- use 16-bit version if you have Windows 3.x, but not Windows 95 or Windows NT (16-bit version will work under Windows 95 or NT, but we do not recommend that)

- use 32-bit version if you have Windows 95 or Windows NT only (32-bit version will not run under Windows 3.x)

#### **License type**

Select a license that applies to your use:

- single user: if you plan to use this application by yourself
- multi-user: if there will be more than one person using this program
- unlimited: no limit on the number of users for this application

#### **Number of users**

Enter the number of users that will be using this software.

#### **Price**

This price depends on the program version, license type and number of users you entered above.

#### **Shipping and handling**

This nominal fee covers our material and mailing costs.

#### **Total price (US Dollars/Canadian Dollars)**

This is the total price for this product. Select the currency that applies, depending on the country you live.

# **Options**

There are 2 sets of options that can be selected by clicking on one of two Tabs:

### **1) Modem Options:**

- COM Port: if you are not sure on which COM Port your modem is installed just try all 4 settings and 1 of them should work (just try to Dial a number);- Dial Type: typically you should set it at Tone;- Delay After Dial: on most systems the default setting of 8000 should work; however, if your modem is not redialing correctly when the line is Busy you may need to adjust it;- Modem Initialization String: typically you can leave it blank or set it to ATZ. If your modem is not dialing click on Modems button and try to select the modem you have. If you cannot find your modem on the list check your modem manual for a correct Initialization String and type it in.-- Modem Hangup String: if you leave it blank a default string  $(\sim \sim +++ATHO)$  will be used. If your modem is not hanging up click on Modems button and try to select the modem you have. If you cannot find your modem on the list check your modem manual for a correct Hangup String and type it in.

### **2) Rates:**

Here you can enter different rates for different types of calls. For example, you can have Local Calls, Long Distance Calls, Overseas Calls, Evening Long Distance Calls. Those rates are used when calculating the cost of your phone call. If you don't want to use this feature just leave all edit boxes blank.

# **PrimaSoft Product Line**

### **Where To Find PrimaSoft Software**

#### **PrimaSoft New Generation Programs:**

1) PrimaSoft Internet Organizer - a powerful yet easy-to-use database system that will help you organize your Internet information; especially useful for keeping track of and accessing Web Pages; supports all major browsers.

2) PrimaSoft Music Organizer - a powerful yet easy-to-use database system that will help you organize your music collection.

3) PrimaSoft Book Organizer - a powerful yet easy-to-use database system that will help you organize your book collection.

4) PrimaSoft Movie Organizer - a powerful yet easy-to-use database system that will help you organize your movie collection.

5) PrimaSoft Software Organizer - a powerful yet easy-to-use database system that will help you organize your software information.

6) PrimaSoft Inventory Organizer - a powerful yet easy-to-use database system that will help you organize your office or home possessions.

7) PrimaSoft Stamp Organizer - a powerful yet easy-to-use database system that will help you organize your stamp collection.

8) PrimaSoft Coin Organizer - a powerful yet easy-to-use database system that will help you organize your coin collection.

9) PrimaSoft Mouse Tracker - a small utility program that animates the mouse cursor so that it is easy to spot; this is FREEWARE.

10) PrimaSoft Dialer - a fast and small phone dialer; it will save you time by automatically redialing when the line is busy; it will save you money by calculating your current phone call cost.

#### **Windows Collection Programs:**

1) Internet Book for Windows: - organize your Internet resources in one place (simpler version of PrimaSoft Internet Organizer)2) Phone Book for Windows: - neatly organize your personal or business phone book3) Password Book for Windows: - keep track of your passwords, userIDs, etc.4) Universal Phone Book for Windows: - a flexible phone book for home and business5) Collectibles Catalog for Windows: - keep track of your collectibles6) Plastic Book for Windows: - keep track of your "plastic" cards (e.g. credit cards etc.)7) Who Is Who Book for Windows: - keep track of employees and organization members8) Daily Notes for Windows: - keep small notes organized in one place9) Music Catalog for Windows: - organize your records, CDs, or casettes10) Movie Catalog for Windows: - organize your video tape collection11) Car Book Plus for Windows: - keep a log of your car expenses and mileage12) Contact Book Plus for Windows: organize your personal and business contacts13) Bank Book for Windows: keep track of your bank accounts14) Book Catalog for Windows: - organize your books or magazines15) Calendar/Reminder for Windows: - keep track of important events and appointments16) Home Inventory Book for Windows: - keep track of your home or office inventory17) Software Book for Windows: - keep track of your computer software18) Sport Card Catalog for Windows: - organize your sport card collection19) Coin Catalog for Windows: - organize your coin collection20) Hardware Catalog for Windows: - keep track of your computer hardware21) Stamp Catalog for Windows: organize your stamp collection22) Student Organizer for Windows: - keep track of your courses and school related info23) Wine Cellar Book for Windows: - organize your wine collection